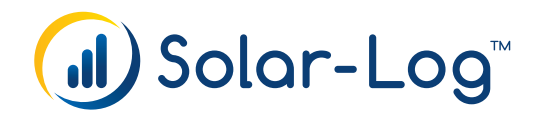

# (Solar-Log WEB Enerest™ 3.4.0, 06.02.2018)

# News

# New report: Expected inverter yields

This report shows if the inverters of a plant are generating their expected yield. Where available, the sensor, weather, or other tracker data configured for the respective module fields are used in decremental sequence as comparative values.

### New module: Value Matrix

There is a new module located under Administration | Visualization; the Value Matrix. By means of this module, a CSV file can be created with all data channels.

# Module configuration

Under Administration | Settings | Package settings it is possible to select which module is to be generated in the package for each customer. It is also possible to change the sequence by means of drag&drop.

# Display of the capacity utilization factor (CUF)

Display of the capacity utilization factor (CUF) in the yield overview, graphics and in the yield overview report. The use of the CUF can be established on the distributor and plant level.  $CUF$  (%) = Yield (kWh) / (365  $*$  24  $*$  [installed plant size])

# Extensions

# Extended character set

Extended character set to support Chinese texts.

# Sensor irradiation data

The sensor irradiation data can now be modified with consideration of the module field area and the temperature coefficient (temperature compensated). This can be configured for the relative module fields under Plant Management in the inverter tab / PV Module Types.

# Changes

# Automatically generated reports

Automatically generated reports are now generated as soon as all necessary data has been transmitted to Solar-Log WEB Enerest™. Up to now, a report could be sent up to 24 hours later than the planned sending date.

# Daily yield data email

The daily yield data email is now likewise sent as soon as all the data has been transmitted to Solar-Log WEB Enerest™.

# CO<sub>2</sub> factor

The CO2 factor can now be set centrally for all modules under Administration | Settings | System defaults. In the module settings can for each module, be selected which settings should be taken.

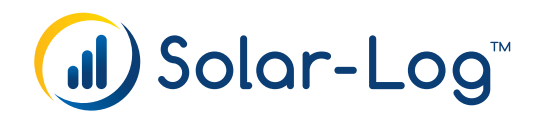

# (Solar-Log WEB Enerest™ 3.3.0, 22.01.2018)

# News

WEB-5337, WEB-5957, WEB-6127, WEB-6201, WEB-6247, WEB-6254, WEB-6268 Enables the Migration of Plants form Solar-Log "Classic 1st Edition" to Solar-Log WEB Enerest™ Home.

# Newsletter registration

Translations for newsletter registration added.

# **Extensions**

# License Portal

- When changing the current Language, the serial number no longer gets lost.
- When purchasing a License the Language will be taken over by Solar-Log™ Shop.

# APP

Missing bilance values get recalculated automatically.

# WEB Grafic

Graphic screen now shows inverter information for GE Meter Solar-Log 370 and the status and error information lines.

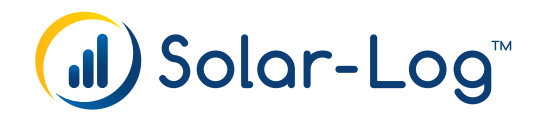

# (Solar-Log WEB Enerest™ 3.2.0, 11.12.2017)

# News

# Relocation within Solar-Log WEB Enerest™ Home

In Solar-Log WEB Enerest™ Home plants can be moved between the different instances. For example the user can easily move his first plant from home5.solarlog-web.de beside his second plant on home6.solarlog-web.de by himself.

# **Extensions**

#### **SCB**

For specific SCB types a too low Ampere Value was used when comparing channels which may have lead to issues where comparision errors and reverse current errors weren't created. Offline detection and the SCB graphic worked as expected. (affected types: Solar-Log SCB-K, Solar-Log SMB, Solar-Log SCB-S).

# E-Mail

If a email adress is used multiple times on our portals it is now only possible for one account to use the App (first account who uses the app). Every other Account with the same email adress gets a information for merging his accounts together.

## Recreating a plant

If deleting an recreating a plant in Solar-Log WEB Enerest™ Home customer does not get a new free month anymore.

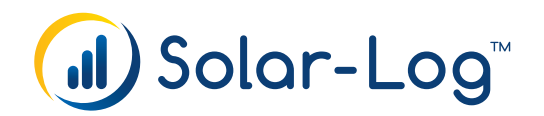

# (Solar-Log WEB Enerest™ 3.1.0, 13.06.2017)

# for Solar-Log WEB Enerest<sup>™</sup>

# **Changes**

# The plant monitoring was revised

- a status bar shows how many plants has errors or critical errors, al well as bug-free plants
- with one click you can show the effected plants
- additional to the error categories, now it is possible to select a time period
- the error list is now using the full width to show errors more detailled
- identical errors of same device are grouped now, so you will have less errors overall

# Plant comparison (public visible plant)

Public plants are accessible/visible for logged in users, they can be called directly from Plantsearch and also favorites can be used to show the plants within your Enerest Account permanently.

# Solar-Log WEB Enerest™ APP

Interfaces (API) for the new Solar-Log WEB Enerest™ APP.

# Enerest Account Mapping

In Administration -> Tools -> Enerest Account Mapping a new tool is available for installers. With this tool it is possible to assign existing Users to Plants as an Enerest Account. The tool supports 3 source types for the mapping. The User can acknowledge every single assignment or all at once.

- Assignment by Frontend Page permission
- Assignment by Startpage settings
- Using the already assign user of the plant as Enerest Account also

The "Manual data import" function is now available for Enerest Home user in my plants in an additional Tab.

The "Switch now to HTTP transfer" function is now available for Enerest Home user in my plants in the Access Data Tab. In Commercial Portals this setting is only available for Instal lers.

It is possible to configure the WEB graphic to show profit in currency again.

Area view in scb graphic does now work like the monitoring process. Yellow (Offline) is shown, if all Strings are below the offline threshold and the time is in the extended monitoring timeframe.

In PDF Reports the explaining description now is displayed below the table and each graphic.

Meter in operating mode "generator" is not ignored by monitoring. (Comparison is equal to Solar-Log and compares Pac of meter with Pdc of inverters/trackers).

Utility Net Meter UI is supported in Graphic modules now.

# The Tachometers visible in the Dashboard are showing the same values than the module "Solar-Log Graphic"

- Left Tachometer shows consumption + charge, if a battery is connected
- Middle Tachometer shows production + discharge, if a battery is connected
- Right Tachometer shows Feed/Draw ((dis)charge is not added)

The balance view of Solar-Log™ WEB Graphics (SVG) module considers the scaling of existing consumption meters. This has the same effect in Solar-Log™ Dashboard. Datepicker to select exact day is now available for Solar-Log™ WEB graphics.

## The configuration is now always requested from the Solar-Log™ in the following cases:

- after using the remote configuration
- **•** after a migration from Enerest.
- **•** after V 2.x Migration

#### Improved responses when archiving and deleting entries in plant monitoring

- Number of archived/deleted entries is shown
- "Blue Background with loading symbol" is shown to visualize the ongoing archiving/deleting process to the user
- error message when connection to the source portal failed (for operations)

In the Plant Monitoring now the Reference is content of the CSV-export for performance errors.

Graphical diffrence between the energy types for combined heat and power unit (CHP) and photovoltaic generators in Dashboard in the energyflow tile.

Plant search on Enerest Home checks wrong field when search is restricted to plantsize ranges.

There is now a validation for the Report Output Category , Display on screen (PDF)'. Also added some validation cases for all Plant Logbook reports.

The Weather API also returns future weather data. With this change, for example the prognosis in the web graphic is shown for externally linked plants, too.

Connection errors are now also created for SL350/SL360/SL370+, Inverter monitoring for SL370+.

Planned downgrade are now considered in invoice preview.

SMA Webbox: extended recognition of central inverters.

Corrected output of wind speed in web graphic for firmwares 3.5.0 or higher (removed factor 10).

Monitoring: ignore devices without PDC Channel.

Regional comparison option enabled.

Show list with bills for a user's plants in backend.

Validation and creation of free month before deactivation/deletion of a plant.

The E-Mails tab is now only shown for XL plants. (in "administration"->"plants") There is now a button behind the Enerest account dropdown for the support and admin user available for "Login As".

Actions related to package upgrades and downgrades now create a timeline event Forgotten password function revised. It will now be sent an e-mail, in which it must be confirmed that the user wants a new password. Only then a new password is generated and displayed directly in the browser.

General Performance optimizations.

# Bug Fixes

Bugfix for Tools/Data Correction: Not all production devices where listed and considered for the correction of the daily yield (for example hybrid systems).

Bugfix for a problem with SMA Webbox, where the tracker configuration was reset, if there was a sensor connected.

Bugfix for Web Graphic: The information about device states in the "current" info box now displays the correct device ids when positions were swapped.

A missing font configuration in our mPDF library led to a wrong display of unicode characters (e.g. chinese labels of subconsumption meters) in the SVG charts of the energy balance reports (PDF). Solved.

In Solar-Log™ Diagnostics, the module field comparision showed wrong values for all devices since the PAC channel was not delivered. Fixed.

Graphics in plant yield report no longer cropped, if value exceeds scale; removed "1970" display for a plant yield report over several years.

Report "annual overview" - replace of Thousandseparator.

Report "annual overview" - avoid empty second page, if graphics option has not been chosen.

The start date for re-requesting HTTP data from Solar-Log™ was not considered. Fixed.

Optimized the mapping of inverters to manufacturers in data sheet. Some manufacturers could not be mapped with the existing system, so the manufacturer column showed "Not specified". Additionally, the list was extended to all production devices rather than just inverters (e.g. hybrid systems).

When importing data (caused by transfer or manual import), the date of the data synchronization for externally linked plants is updated. This way, data of source plants, which only transfer once a day or for which data was manually imported, is completly synchronized to the target server.

Inverter comparison report: in some cases inverter datasets have been imported into our database in a "wrong" order. This led to a wrong assignment of data to inverter in a report's result due to a missing order statement (INV 1 - data of INV 2). Fixed.

Bugfix in Plant Management: MPP tracker for Hybrid Systems can now be configured.

When activating/deactivating an externally linked plant, all other externally linked plants with that serialnumber had been (de-)activated. Now this only happens, when the source plant (de-)activated plant is activated/deactivated.

Bugfix: SCB Graphic, the scb picker showed the wrong SCBs when inverters were reordered.

Downgrade reminder e-mail is only sent out, if plantsize is <= 30999 Wp.

Fixed a Prpblem in Enerst Home where a payment with VAT ID was creating an invoice with tax included.

In Enerest it was possible to have a XL pricelist assigned when doing an Upgrade from M to L package. Fixed.

Bugfix: Dashboard content modules with activated "all loggers" switch did not work. Lanugage is a required field in registration and when editing user information.

Solves a Problem when doing a manual Downgrade from L to M package in Enerest Home. There was also a wrong Date 30.11.-0000 in related E-Mail.

Corrected check of contentid to determine if old background image or white background is shown. Fixed.

Validation and creation of free month before deactivation/deletion of a plant.

Backup e-mail will now be sent to correct e-mail address for alias e-mail addresses. Send no payment message to devices with payed period expired and preselected downgrade to M package.

For a problem where plants had not been created properly and dialog did not close automatically. Fixed.

Errors which had been archived or deleted had been generated again under some circumstances. Fixed.

Solarfox® registration in the Frontend is now available.

The same Plantname can be used for multiple plants now.

Fix for a problem where all backup e-mails had been sent out in english and not in the users language.

Background image in SVG Graphics in generated views (not in content modules) is always disabled now (white background, black font).

"Personal information" can now also be saved with an Alias E-Mail-Address in use. Also the password can be changed now.

Url for password change is now displayed as a hyperlink. Some e-mail clients may have displayed it automatically as a hyperlink, but with a wrong target url. Fixed.

In Enerest Home, the "jump to menu" function has been deactivated, because the login button was not visible initially and confused the customer. In Enerest, the installer can deactivate the functionality by himself.

Fixes a Bug, causing one email every 30 minutes regarding future downgrade on 22th of May, 2017, from 0 am to 8:30am.

Fixed a problem where an email was created multiple times.

Bugfix for a problem, where the V2.x migration was not possible.

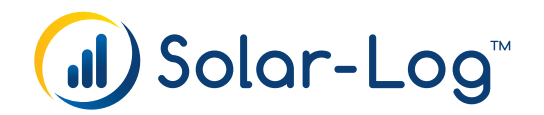

# (Solar-Log WEB Enerest™ 3.0.2, 04.05.2017)

# for Solar-Log WEB Enerest<sup>™</sup>

# Changes

Original e-mail address is shown in user management instead of aliased e-mail address..

All Prices without Tax Hint added in Pricelist.

A downgrade to M-Package for Plants with more than 30kWp is no longer available.

Sort order of the drop-down elements now alphabetically by plant name, then by serial number.

Missing Billing PDF's are automatically generated.

New registration link for Solarfox® Display.

Performance Improvements for e-mail processes.

First Frequently asked Questions (FAQ) added (Top menu).

# Bug fixes

When paying a bill in Enerest Home, Today was used as the start date for the billing period. An existing payment is considered now. Fixed.

Picker selection restricted for regular Enerest Users and Guest Users. No access to reporting module for Guest Accounts anymore.

GE-Meter could not be edited. Fixed.

Corrections in automatic Information E-Mails. Fixed.

In Acces-Data-Tab https:// was removed from API Domain. HTTPS will actually only work with iPhone App and the ex-"Classic 2nd Edition".

Instead of a connection error a PHP warning was shown in the monitoring. Fixed.

The Insight App did not work with Enerest Home, an error "Solar-Log™ is not registered on any WEB "Commercial Edition" portal (102)". Fixed.

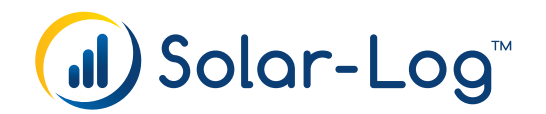

# (Solar-Log WEB Enerest™ 3.0.1, 26.04.2017)

# for Solar-Log WEB Enerest<sup>™</sup>

# **Changes**

# The Access Data Tab was extended:

- remove ftp:// from FTP server
- Extend Access Data Tab (like Backend)
- **•** HTTP Transfer hinzugefügt
- Beschreibungen hinzugefügt
- download access data configuration file

Plant dropdown in Backend is available for installers also. Free month is recognizable in payment list for endcustomer (Enerest Home) none-business plants.

Warning when changing Enerest Account with already assigned Guest Accounts.

When trying to access with wrong/unknown login data user is redirected to login page in Enerest.

Added translation for country dropdown in the enerest user settings view.

Welcome message on start page added.

# Bug fixes

The back-button after aborting a payment process did not work - fixed.

Design corrections in several payment dialogs.

Fixed link in ..no data"-E-Mail (2 weeks bevor plant deletion).

Package downgrade cronjob now rejects downgrades to packag M if plantsize is bigger than 30999 Wp. Fixed.

The Download of Backup Files, of CSV-Exports by daily yield data and of the FTP Access Data is possible.

Android App & Solar-Analyzer Tool was not working properly with https redirect (this has no effect on any iOS Apps). The User must not do anything. The API call work again with old and new URLs.

Some API Calls got an error message or did not work (Apps & Solarfox Display affected). Fixed.

When doing a wrong login there was a redirect to the current registration instance (e.g. home4.solarlog-web.de redirects to home15.solarlog-web.de). Fixed.

When login with an old browser favorite (from Maps page structure) the user got a 403/404. These calls are redirected to its new equivalent now.

Try to call registration (or redirect to) when logged in throws 403. Fixed.

E-mail validation when changing user password with email-address that has aliases.

Fixes a bug in FTP data import.

Registrantion redirects did not redirect to active registration server. Fixed.

Fix downloading of invoice (PDF).

Paying with PayPal, credit card & Sofortüberweisung didn't work under some circumstances.

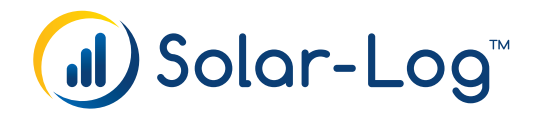

# (Solar-Log™ WEB 2.9.0, 13 February 2017)

# for Solar-Log™ WEB "Commercial Edition"

# Preview 2.9.1 February 2017

# Dashboard expanded to include combined heat and power generators

The Dashboard content module has been expanded and displays a combined heat and power generator as a generator in the energy flow tile when configured in the Solar-Log™. Both graphics are displayed when a photovoltaic plant and a combined heat and power generator are connected.

# Date selection via the calendar symbol

A transparent calendar symbol was added to the Graphics content module. It allows a direct view change to the daily view of a particular day.

Note: This icon is not available in the full-screen mode.

# Changes

# Error message when adding a plant

When an error occurs while adding a plant, the indication with the progress status disappears after deinstallation and the error is displayed under the form.

# Note added for the plant location

A note was added in Plant management for important plant location information.

# Performance optimization for the Solar-Log™ WEB Graphics

The speed of the Solar-Log™ WEB Graphics has been improved.

# Bug Fixes

### No reference for power failures

The reference inverter and tracker are displayed again in the error messages in the Logging section -> monitoring of power failures displayed. Fixed.

# Serial number from GoodWe and Canadian Solar incorrectly displayed

The serial numbers for GoodWe and Canadian Solar devices are now correctly displayed. Fixed.

# Incorrect display in the Plant Logbook when the filter is applied

When "individual plants" with the option "Status: all" and "also internal notes" are selected, not all of the tickets are listed in the Plant Logbook Report display. Fixed.

## Deviating balance values with  $S_0$  Pulse Meters

The balance values (e.g. self-consumption rates) differ for  $S_0$  pulse meters with a pulse factor <1000 greatly since the energy values cannot be recorded precisely in watt-hours. The pulse factor is now taken into consideration when calculating the balance values. However, deviations can still occur depending on the load profile (the larger, the more imprecise). We recommend using calibrated digital meters for exact balances. Fixed.

#### The info window cannot be displayed in the map view

In the content module maps, which display plants, the info window was no longer displayed when clicking on a plant. Fixed.

#### Incorrect plant overview in connection with the virus scanner Kaspersky

With the Plant overview content module, the virus scanner Kasperksy incorrectly detected the minute data row in the JavaScript form as a "HEUR:Trojan.Script.Generic" and blocked access to the page as a result. The module has been adjusted so that this no longer occurs. Fixed.

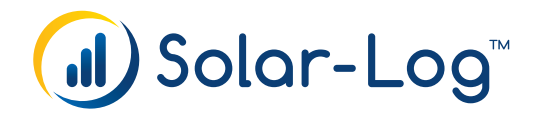

# (Solar-Log™ WEB 2.8.6, 17 October 2016)

# for Solar-Log™ WEB "Commercial Edition" - USA Release

# News

### Sorting according to error types in the Monitoring module

Labels for the error are now shown in the Monitoring module. Sorting is done by clicking on the label.

### Plant location including federal state

The federal state can now be entered in Plant Management under "Plant Location".

# News (USA only)

# Quick configuration

When creating a new plant, a check box can now be selected to determine if the new Quick Configuration dialogue should be carried out. The Quick Configuration can also be carried out retroactively by switching to the respective menu in Plant Management,.

For the time being, the Quick Configuration is only supported for the Solar-Log 350 and Solar-Log 360 models.

# Changes (USA only)

## The forecast in Remote Configuration is now more user friendly

It is now possible to enter values for the monthly kW. Initially, a standard value is inserted for the respective state. By means of the website http://pvwatts.nrel.gov/ a detailed CSV file can be created and easily imported.

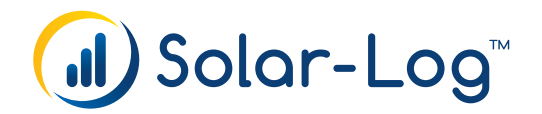

# (Solar-Log™ WEB 2.8.6, 17 June 2016)

# for Solar-Log™ WEB "Commercial Edition"

# News

# Dashboard Energy Flow tile

Energy flow can be selected as a new tile in the Dashboard configuration.

### Dashboard Integration via iFrame

The Dashboard configuration includes iFrame as a new tab. Links can be generated here that allow a Dashboard to be integrated into external websites via iFrame.

# Changes

# Energy flow icon for meters in the battery mode

An icon for meters in the battery mode was added for the energy flow. If a meter is configured in battery mode instead of a battery in the Solar-Log™ configuration, the new icon is displayed.

## Digits behind the decimal point in the Plant Logbook

It is now possible to enter times with decimal points in the Plant Logbook.

## 30-day Weather Data Comparison

The Weather Data Comparison is now available for a period of 30 days.

## Automatic scaling for the Balance

When selecting the balance button, the graphic is automatically scaled in the Solar-Log™ WEB Graphic module.

## Brief SCB error messages are no longer displayed

Error messages are no longer generated for temporary error messages. Now only the error messages that have reached or surpassed the configured period of time are displayed.

# United States

### Generaytor has been removed

There is no longer a link to the Generaytor portal

# No longer possible to set up a plant and perform a device replacement with a Solar-Log™ Meter (Solar-Log 10)

It is no longer possible to set up a plant and perform a device replacement with a Solar-Log™ Meter (Solar-Log 10).

# Bug Fixes

#### PM Import Reductions partially not imported completely

Due to an incorrect order, it could happen that all of the back reductions are not always recorded as timeline events. Additionally, the information in the timeline events could be incomplete. Fixed.

#### Repeated power failure generated with daily HTTP transfer

A power failure error was repeatedly generated as soon as the Solar-Log was configured to perform daily HTTP transfers. Fixed.

#### IDM heat pumps not displayed in the Solar-Log™ WEB graphic

IDM heat pumps were previously not depicted in the Solar-Log™ WEB module. This happened only when the heat pump was configured as a sub-consumer. Now also possible as a main consumer. Fixed.

#### Pro380 as battery mode

The Pro380 energy meter was sometimes not displayed in the Solar-Log™ WEB Graphic.Fixed.

## Freely defined recipients were ignored when sending notification e-mails

Freely defined recipients were ignored when sending notification e-mails on the restoration of the connections. Fixed.

#### Incorrect display of special characters in the user-defined Dashboard tiles

Special characters displayed correctly in the user-defined Dashboard tiles (e.g. French). Fixed.

## Errors when opening a report from the search field

The reports from the search results could not be opened. Fixed.

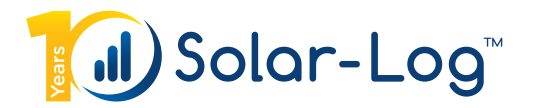

# (Solar-Log™ WEB 2.8.0, 08 December 2015)

# for Solar-Log™ WEB "Commercial Edition"

# News

### Presentation of Battery Systems in the Solar-Log™ WEB Graphics

The Solar-Log™ WEB Graphics now support battery and hybrid systems. The charge level, discharge level and charge status are displayed in the Graphics. The statuses can be individually activated via the corresponding buttons on the right side

### Presentation of Forecast Values in the Solar-Log™ WEB Graphics

Soon the forecast can be displayed via the Forecast button in the Solar-Log™ WEB Graphics. This is possible for the current day and the next three days. A forecast is always displayed for the next three days as a bar graph in the monthly overview.

# Monitoring Notification Archive

The Monitoring module has been expanded and comes with an archive. Now, as soon as error notifications have been acknowledged, they are automatically moved to the archive. All notifications are automatically moved to the archive after six months. Click on the ...Go to the Archive" button below the error categories to access the archive.

# Reference Plant Data

With reference plant data, the yield data from PV plants can be easily compared. In Plant Management, the settings for the comparison are located in the Regional comparison section of the advanced tab (gear icon).

It also checks if there are any suitable plants in the surroundings. The plants have to have about the same inclination  $(+/- 10%)$  and alignment  $(+/- 5%)$ . Plants with various module fields are weighted according to the module field size. The calculated reference data is compared with the values from the last three days.

# Weather Data and Reference Plant Data in the Yield Overview

Weather data and reference plant data are now displayed within the yield overview. The data is always displayed in the Logging section of the Administration menu. In the Page Management menu, the yield overview module's settings can be configured to select whether the weather data and plant reference data are displayed or not.

### Suitable Reference Plants no longer available

When there are no longer any suitable reference plants available for an active reference plant output comparison, it is automatically deactivated. An error message is generated, and, depending on settings, a performance monitoring notification is sent via e-mail.

# Balance Value View

The balance value view has been revised and now includes battery values. New layout:

- yield total
- consumption total
- **•** covered consumption

The tooltip contains a distribution: covered by production or covered by the battery

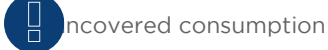

- self-consumption share
- degree of self-sufficiency

# Battery Values

- **•** Charge Level
- Discharge Level

# Info Table in the Solar-Log™ WEB Graphics soon to contain Battery Values

The info box of the Solar-Log™ WEB Graphics has been revised.

In the current values section, the charge status of a battery, when present, is now displayed. With an activated balance, the charge status is replaced with the self-consumption share and degree of self-sufficiency.

The battery charge and discharge levels are now displayed in the daily, monthly, yearly and total views. The maximum value and the target values are now displayed as a tooltip on the yield row.

Solar-Log™ Insight, available for Android devices starting 09 December 2015.

# Changes

## Energy Balance Report: can be edited at a later time

The settings for the graphics of automated reports can now be retroactively edited for energy balance reports.

# Name of Consumption Meters in the Tooltip

The name of consumption meters is now displayed in the tooltip for the CM button.

# Setting up plants

Setting up plants has been greatly accelerated.

# Connection failure check

Connection failure checks are carried out according to the following rules: Depending on the transfer interval, the connection check starts after several intervals + 5 minutes buffer to take longer transfer times for slow connections into account:

- at 10 min after 4 intervals, plus the buffer time (45 minutes)
- at 15 min after 3 intervals, plus the buffer time (50 minutes)
- at 30 min after 2 intervals, plus the buffer time (65 minutes, 1h5m)
- at 1 hour after 2 intervals, plus the buffer time (125 minutes, 2h5m)
- at 2 hours after 2 intervals, plus the buffer time (245 minutes, 4h5m)
- at 4 hours after 2 intervals, plus the buffer time (485 minutes, 8h5m)
- at 8 hours after 2 intervals, plus the buffer time (965 minutes, 16h5m)
- for daily transfer (morning/night), plus the buffer time (1440 minutes, 24h5m)
- for daily transfer with a fixed transfer time, plus the buffer time (1440 minutes, 24h5m)

For plants with an older firmware version (< 3.1.0) and with no consumption meter that only record from sunrise to sunset, the monitoring period is calculated based on the daytimes for the last three days.

Regardless of the configuration, a connection check is always carried out 24 hours after the last transfer.

# Change in Calculations within the Balance Report

The calculation of consumption values has been adjusted. Battery discharge is also included.

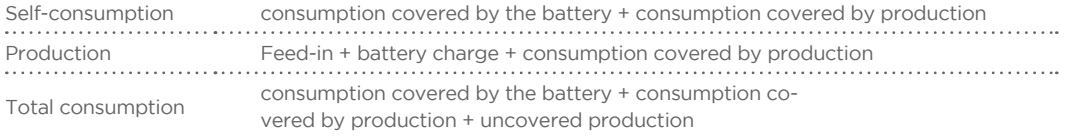

# Plants without Configured AC Nominal Power

Plants without configured AC nominal power from the inverters are now included in the map.

# Elkor WattsOn Current Modifiable

It is now possible to modify the transducer current value remotely.

# Bug Fixes

# Incorrect Dashboard when no inverters are present

If no inverter was detected for a plant in the Dashboard, an error message was generated. Fixed.

# The Profit in Currency was not displayed in the daily graphic

To some extent, the yield was not displayed with the corresponding currency in the daily view of the Solar-Log™ WEB Graphics. Fixed.

# Additional Recipients could not be deleted in the E-mail Section of the Plant Management

In some cases, an additional recipient could not be deleted in the e-mail section of the Plant Management. Fixed.

# Scale in the Solar-Log™ WEB Graphics Faulty

In some cases, the scale on the right side was not displayed. Fixed.

# Incorrect Wind Speed in the Solar-Log™ Graphics

To some extent, the wind speed was not displayed correctly. Fixed.

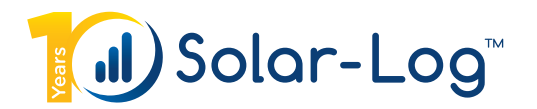

# (Solar-Log™ WEB 2.7.0, 15 September 2015)

# for Solar-Log™ WEB "Commercial Edition"

# News

# Sub-consumers in the Solar-Log™ WEB Graphics Value View

The values from sub-consumers now also appear in the value view of the daily graphic. For this option, the main consumption meter and the corresponding sub-consumers have to be selected. The values from the sub-consumers for the month, year and total view can be viewed in the CSV or TXT file format via the export function.

### Pie Chart in Self-Consumption Report

The self-consumption report now includes the option to display the yield, consumption balance and sub-consumers as a pie chart.

The pie chart can be selected from the option when creating a report.

# Yield

- Fed into the grid
	- Power generated by the photovoltaic plant that was fed into the grid.
- **•** Covered consumption
	- Power generated by the photovoltaic plant that was used to cover local power consumption.
- Battery charge
	- Power generated by the photovoltaic plant that was needed to charge a battery

Yield = Fed into the grid + covered consumption + battery charge

## Consumption balance

- Covered consumption
	- **•** Consumption covered by self-generated power
- Uncovered consumption
	- Consumption covered with power purchased from the grid
- Consumption covered by the battery
	- Consumption covered from discharging a battery

### Sub-consumer

- Remaining
	- Remaining consumption that is not divided up among the sub-consumers
- Sub-consumer
	- Consumption from the respective sub-consumers

#### Costs, Savings and Revenue in the Self-Consumption Report

The self-consumption report can now include the consumption costs, savings from self-consumed power and the revenue from feed-in payments.

# Changes

#### Diagnosis: Smart Home activatable

The Smart Home section can be displayed under the diagnosis.

#### Monitoring Plants with Daily Transfers

The Monitoring Module promptly records plants that only make data transfers once per day via HTTP.

# Dashboard "Display Self-Consumption" in the Wizard Templates

Previously, a plan with a consumption meter always had to be selected in the Wizard template to activate the "Display Self-Consumption" settings. This is no longer necessary. Now, the settings for "Display Self-Consumption" are available in the Wizard template without selecting a plant first.

## Plant Yields Report

In the Plant Yields report, the currency used is now determined based on the configuration from the first Solar-Log™ device that was selected.

#### Power Management Report: Taking Yield Losses into Account

Now the DC sensor values are compared to the DC inverter values. Previously, the DC sensor values were compared to the AC values of the inverters, taking the efficiency factor into account.

## Color Graphics in the Plant Yields and Performance Ratio Reports

The plant yields and performance ratio reports are now in color.

# Bug Fixes

# Importing Legacy Minute Data – Only GE Meter / USA

Importing legacy minute data could lead to an error with the legacy daily data. Fixed.

### Daily Data Import

In rare cases, the daily data was not reactively imported automatically. Fixed.

# Missing Rows in the "Sensor Values" Report

In rare cases, the first row of the CSV file was missing for the "Sensor Value" report with international date formats.

# Incorrect Color Display for the Pyranometer

The colors of the selection box and the corresponding curves were sometimes displayed incorrectly in the Solar-Log™ WEB graphic. Fixed.

#### Incorrect Number of Sensors in the Data Sheet

Hybrid systems and batteries were counted as sensors and this cause the number of sensors in the data sheet to be incorrect. Fixed.

#### Negative Values in the Power Management Report

Negative values were sometimes in the Power Management report with yield losses due to incorrect calculations. Fixed.

# Remote Configuration with Firmware 3.x

The device configuration could no longer be opened for plants that were no longer in their initial epoch. Fixed.

# Self-Consumption and Self-Consumption Battery displayed incorrectly in the Solar-Log<sup>™</sup> Graphic

The self-consumption and self-consumption battery was always displayed with "0" for the current day in the Solar-Log™ Graphic. Fixed.

## Incorrect Wind Sensor Values in the Solar-Log™ Graphic

In the sensor view, the wind sensor values were sometimes incorrect when there were gaps in the recordings. Fixed.

#### Powermanagement with Yield Losses

Sometimes zero values were recorded when a PM reduction was in place several days between two months. Fixed.

## Full-Screen Mode for the Performance Ratio Module

The button for the full-screen mode was no longer displayed in the new Performance Ratio2 module. Fixed.

### Manual Data Import for SCB Data

The manual data import for plants with SCB components was sometimes incorrect and could not be performed. Fixed.

# Inverter Temperature Values were not displayed

In rare cases, the button for the inverter temperature was not displayed when an inverter without a temperature value was also in the plant. Fixed.

#### Manual Data Import

When more data channels were available in WEB than in the Solar-Log™ files (\*.js), it led, for example, to errors in the apps. Fixed.

#### Incorrect View in the Event Log

The layout in the Event Log was partially displayed incorrectly as soon as a status message with longer content was to be displayed. Fixed.

#### Incorrect display when measurements were missing in the Solar-Log™ Graphic

Breaks were sometimes displayed in the graphic when there were missing measurements. Fixed.

# Incorrect display of the remote configuration for a plant with firmware version less than 3.0.0

When switching from the remote configuration (FW < 3.0.0) to another page and back, an error message was displayed that no Solar-Log™ could be found. The configuration is now loaded correctly. Fixed.

## Performance Optimization

Various improvements have been made to optimize the portal software.

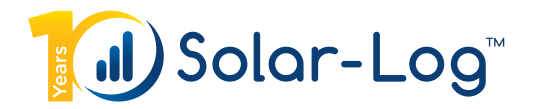

# (Solar-Log™ WEB 2.5.0, 3 March 2015)

# for Solar-Log™ WEB "Commercial Edition"

# New Functions

## Automatic Page Menu Height

The page menu has been revised so that it is now automatically adjusted to the height of the content. This reduces page scrolling to just the page menu.

#### Alternative Page Menu View

The page menu has been revised so that it is possible to have an alternative page menu view. The individual menus can now be displayed as drop-down fields. The drop-down menus can be navigated with a mouse or keyboard. See Info Page 1.

## Visualization of IDM Heat Pumps

IDM Heat Pumps are now visualized in the Solar-Log™ WEB Graphic. This can be displayed in the WEB Graphic by moving the mouse over the total consumption buttons (CM).

# Statistics Tool

The server statistics are now displayed in the Administration section in the Statistics menu. This is available only in the Administration section and not as a page module for end-customers.

## Current Values in Solar-Log™ WEB Graphic for Firmware Version 3.x and later

The current values for Solar-Log™ WEB Graphic are now included, including battery charges and discharges when present.

# News Module

A News module is now available. This is a tool for Solare-Datensysteme GmbH to inform portal operators about new features, changes, updates and server maintenance. The module appears to the left of the Administration and Page Management sections as soon as a news item has been posted. It remains active until all of the news items have been confirmed. The module then remains invisible until another news item is posted.

#### Page Structure Update including Preview

It is now possible to adjust the complete page structure with a Wizard. The Update module is available in the Page Management with a right-click under point 2. It then opens the module to edit the page structure. See Info Page 2.

# Sungrow SCB Support

Sungrow SCBs are now visualized in the Solar-Log™ WEB Graphic.

# Presenting Recording Gaps

When recording gaps occur, they are now displayed in the Graphic. A recording gap occurs when two or more recording intervals are not displayed.

# Swedish Translation of the Dashboard

The Dashboard is now available in Swedish.

### Danish Translation of the Commercial Portal

The Solar-Log™ WEB "Commercial Edition" has now been translated into Danish.

# **Changes**

#### Remote Configuration only Available on Protected Pages

To increase security for the Remote Configuration function, the Remote Configuration page module is only available for login-protected pages.

## Modified Page Menu Properties

The properties of the page menu have been changed as follows:

- To close an open menu item, select it and click on it again.
- If an open menu item is clicked on again while another menu item is selected, only the related content is reloaded. The menu item remains open and is selected.
- If a menu point at the top level is clicked on, but not selected, all of the other open menu items are closed.
- If a menu point is saved as a favorite, it will open all sub menu points.
- The page scrolls to the last menu item that was clicked on.

# Data Sheet Available for Several Plants

The Data Sheet can now be used for several Solar-Log™ devices.

## Page Management Rights

It is now possible to assign a page to several users and user groups. Users are granted access rights when they are directly assigned to the page or are members of a user group that has been assigned. The user group "All Users" grants access to a page to all of the users. If this is

assigned, all of the other assignments are removed.

# Exporting Positions from the Monitoring Module in CSV Format

Now the notifications per plant from one category can be exported as a CSV file. The corresponding icon has been integrated into the Monitoring module.

Various Performance Optimizations

# Bug Fixes

## SCB Module and SVG Graphic Displayed on a Single Page

It is now possible to display the SCB module with the Solar-Log™ Graphic on a single page. Fixed.

# Irradiation Sensor in the Current Value Overview

In some cases, the value 0 for irradiation was displayed for sensors for the overview of current values. Fixed.

# Electricity costs and tariff payments were sometimes not saved in the Remote Configuration

The electricity costs and tariff payments were not saved with certain date formats in the Plant menu of the Remote Configuration 3.x. Fixed.

# Hiding Power Management Curves

Due to an error, the hide power management curve function did not work in some cases. Fixed.

# Profit in Currency for the entire period

The profit for the entire period was not calculated in some cases and set to 0. Fixed.

Various Bugfixes.

# General Information

Release date: 3 March 2015